# **LIVESET 2**

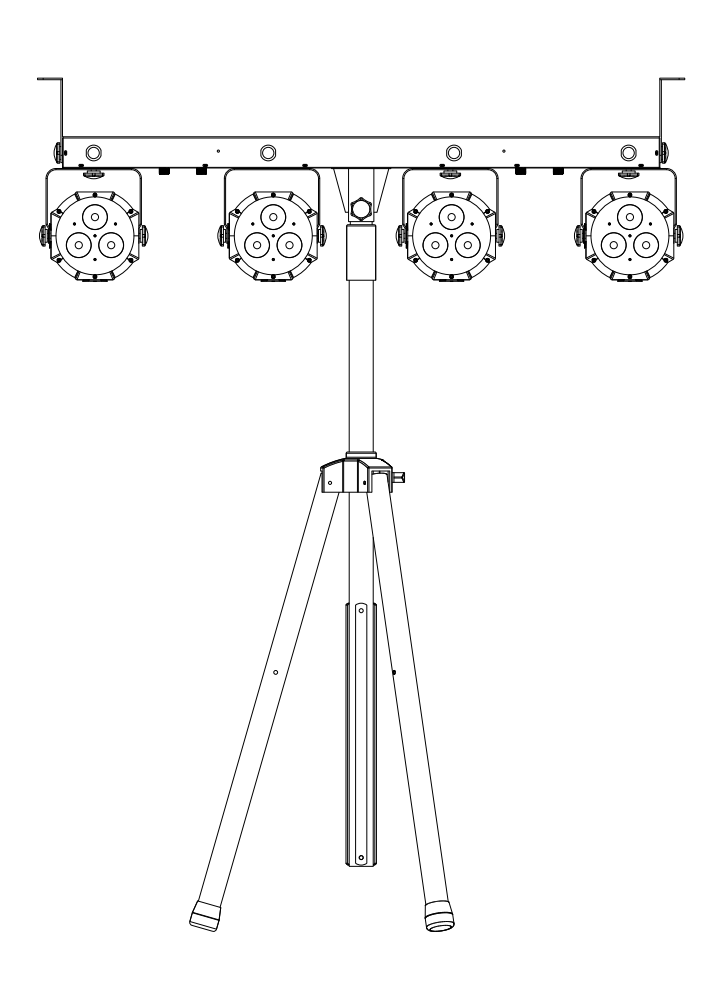

## DEUTSCH Bedienungsanleitung

Other languages can be downloaded from: WWW.JB-SYSTEMS.EU

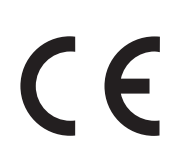

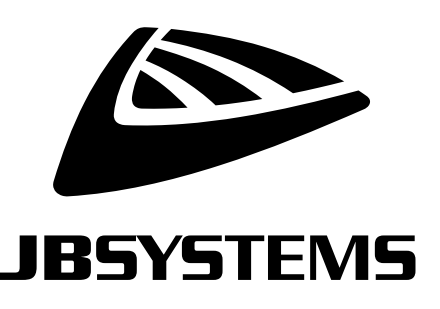

Version: 1.0

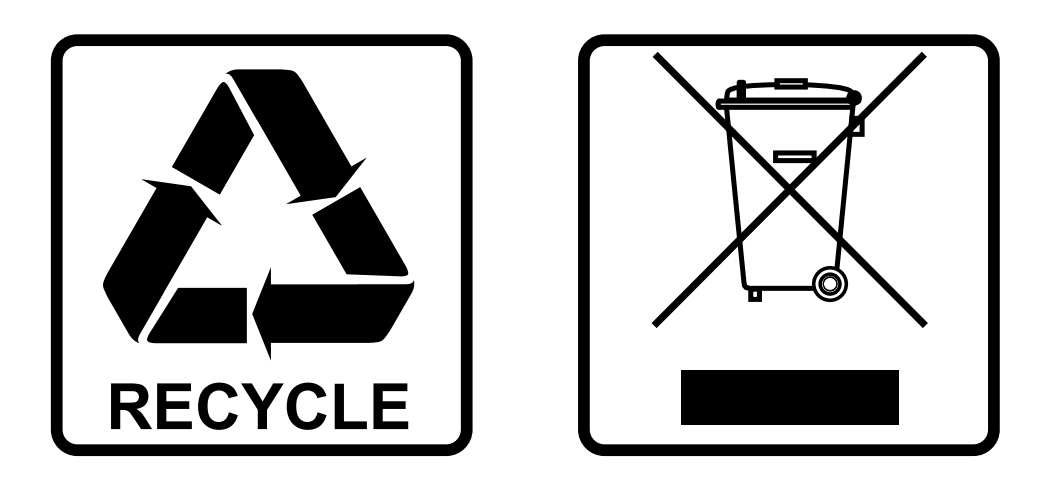

#### **EN-DISPOSAL OF THE DEVICE**

Dispose of the unit and used batteries in an environment friendly manner according to your country regulations.

#### **FR-DÉCLASSER L'APPAREIL**

Débarrassez-vous de l'appareil et des piles usagées de manière écologique Conformément aux dispositions légales de votre pays.

#### **NL - VERWIJDEREN VAN HET APPARAAT**

Verwijder het toestel en de gebruikte batterijen op een milieuvriendelijke manier conform de in uw land geldende voorschriften.

#### **DU - ENTSORGUNG DES GERÄTS**

Entsorgen Sie das Gerät und die Batterien auf umweltfreundliche Art und Weise gemäß den Vorschriften Ihres Landes.

#### **ES-DESHACERSE DEL APARATO**

Reciclar el aparato y pilas usadas de forma ecologica conforme a las disposiciones legales de su pais.

#### **PT-COMO DESFAZER-SE DA UNIDADE**

Tente reciclar a unidade e as pilhas usadas respeitando o ambiente e em conformidade com as normas vigentes no seu país.

## BEDIENUNGSANLEITUNG

Vielen Dank, dass Sie sich für dieses Produkt von JB SYSTEMS® entschieden haben. Um alle Möglichkeiten voll ausschöpfen zu können und zu Ihrer eigenen Sicherheit, lesen Sie bitte diese Bedienungsanleitung sehr sorgfältig durch, bevor Sie dieses Gerät in Betrieb nehmen.

#### EIGENSCHAFTEN

- Ein komplettes, einsatzbereites Lichtset für alle Ihre Veranstaltungen und Partys
- Das Set enthält:
	- o Eine kompakte powered 4BAR mit 4 RGB LED-Projektoren und 4 weißen Strobe-LEDs
	- o Ein kabelloser Fußanlasser
	- o Ein Lichtstativ
	- $\circ$  2 Tragetaschen: 1 für den Lichtbalken und das Zubehör + 1 für das Lichtstativ
- Jeder RGB-Projektor ist mit 3x 9 Watt LEDs ausgestattet
- Verschiedene Arbeitsmodi:
	- Standalone / mit dem drahtlosen Fußschalter: automatische / taktsynchrone Farbmuster
	- Master/Slave-Modus: mehrere Bars können zusammen für wunderbare vorprogrammierte oder musiksynchrone Lichtshows verwendet werden.
	- DMX-gesteuert: verschiedene Kanalmodi mit Programmwahl und individueller Projektorsteuerung.
	- Die RGB-Projektoren können auch über unsere berühmten LEDCON-02 Mk2 und LEDCON-XL gesteuert werden.
- Abstrahlwinkel des LED-Projektors = 15°
- Entworfen für Bühnen, Animationen und bunte Veranstaltungen!
- Dimmen von 0-100% und ultraschnelle Strobe-Funktion (keine zusätzlichen Strobes erforderlich!)
- Ausgezeichnete integrierte Programme für wunderbare, ständig wechselnde Lichtshows!
- Spezieller USB-Anschluss zur Verwendung mit einem optional erhältlichen Wireless DMX-Dongle.
- LED-Display für einfache Menüführung und Einrichtung.

### VOR GEBRAUCH

- Vor Sie dieses Gerät in Betrieb nehmen, überprüfen Sie bitte, ob es keine Transportschäden aufweist. Sollte dies der Fall sein, verwenden Sie das Gerät nicht und wenden Sie sich zuerst an Ihren Händler.
- **Wichtig:** Dieses Gerät hat unser Werk in einwandfreiem Zustand und gut verpackt verlassen. Es ist absolut notwendig, dass der Benutzer die Sicherheitshinweise und Warnungen in diesem Benutzerhandbuch strikt befolgt. Schäden, die durch unsachgemäße Handhabung verursacht werden, fallen nicht unter die Garantie. Der Händler übernimmt keine Verantwortung für Defekte oder Probleme, die durch die Nichtbeachtung dieser Bedienungsanleitung entstehen.
- Bewahren Sie diese Broschüre für spätere Nachschlagzwecke an einem sicheren Ort auf. Wenn Sie das Gerät verkaufen, fügen Sie diese Gebrauchsanweisung unbedingt bei.

#### **Überprüfen Sie den Inhalt:**

Bitte überprüfen Sie, ob die Verpackung folgende Artikel enthält:

- Bedienungsanleitung
- LIVESET 2 Lichtbalken + Transporttasche
- Kabellose Fußsteuerung + 9V-Batterie
- Stromkabel
- Lichtstativ + Transporttasche
- 2 Aufhängebügel
- 3 Schrauben (2 zur Befestigung der Aufhängebügel + 1 für den Lichtbalken-Mastadapter)
- 2 Kunststoff-Unterlegscheiben

#### SICHERHEITSHINWEISE:

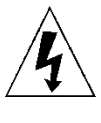

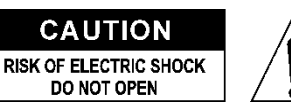

**VORSICHT:** Um das Risiko eines elektrischen Schlages zu verringern, darf die obere Abdeckung nicht entfernt werden. Im Inneren befinden sich keine vom Benutzer zu wartenden Teile. Überlassen Sie die Wartung nur qualifiziertem Servicepersonal.

Das Blitzsymbol mit Pfeilspitze im gleichseitigen Dreieck soll auf die Verwendung oder das Vorhandensein von nicht isolierter "gefährlicher Spannung" innerhalb des Produktgehäuses hinweisen, die so stark sein kann, dass die Gefahr eines Stromschlags besteht.

Das Ausrufezeichen innerhalb des gleichseitigen Dreiecks soll den Benutzer auf wichtige Betriebs- und Wartungsanweisungen in der diesem Gerät beiliegenden Literatur hinweisen.

Dieses Symbol bedeutet: nur in Innenräumen verwenden

Dieses Symbol bedeutet: Anweisungen lesen

Dieses Symbol bedeutet: Gerät der Sicherheitsklasse I

für die Montage auf nicht brennbaren Oberflächen geeignet)

Dieses Symbol bestimmt: den Mindestabstand zu beleuchteten Objekten. Der Mindestabstand zwischen dem Lichtaustritt und der beleuchteten Fläche muss mehr als x Meter betragen

Das Gerät ist nicht für die direkte Montage auf normal entflammbaren Oberflächen geeignet. (nur

**RISK GROUP 2 CAUTION:** Do not stare at operating lamp

**VORSICHT:** Nicht in die Betriebslampe starren. Kann schädlich für die Augen sein.

- Um die Umwelt zu schützen, versuchen Sie bitte, das Verpackungsmaterial so weit wie möglich zu recyceln.
- Um Brand- und Stromschlaggefahr zu vermeiden, setzen Sie das Gerät weder Regen noch Feuchtigkeit aus.
- Um die Bildung von Kondenswasser im Inneren zu vermeiden, sollten Sie das Gerät nach dem Transport in einen warmen Raum bringen, damit es sich an die Umgebungstemperatur anpassen kann. Kondenswasser verhindert manchmal, dass das Gerät mit voller Leistung arbeitet oder kann sogar Schäden verursachen.
- Dieses Gerät ist nur für den Innenbereich geeignet.
- Legen Sie keine Metallgegenstände in das Gerät und verschütten Sie keine Flüssigkeiten. Dies kann zu einem Stromschlag oder einer Fehlfunktion führen. Wenn ein Fremdkörper in das Gerät gelangt, unterbrechen Sie sofort die Stromzufuhr.
- Stellen Sie das Gerät an einem gut belüfteten Ort auf, entfernt von brennbaren Materialien und/oder Flüssigkeiten. Das Gerät muss mindestens 50 cm von den umgebenden Wänden entfernt angebracht werden.
- Decken Sie die Lüftungsöffnungen nicht ab, da dies zu einer Überhitzung führen kann.
- Vermeiden Sie die Verwendung in staubigen Umgebungen und reinigen Sie das Gerät regelmäßig.
- Halten Sie das Gerät von Kindern fern.
- Unerfahrene Personen sollten dieses Gerät nicht bedienen.
- Die maximale sichere Umgebungstemperatur beträgt 40°C. Verwenden Sie das Gerät nicht bei höheren Umgebungstemperaturen.
- Stellen Sie sicher, dass der Bereich unterhalb des Aufstellungsortes während des Auf- und Abbaus sowie der Wartung frei von unerwünschten Personen ist.
- Lassen Sie das Gerät etwa 10 Minuten abkühlen, bevor Sie mit der Wartung beginnen.
- Ziehen Sie immer den Stecker aus der Steckdose, wenn das Gerät längere Zeit nicht benutzt wird oder bevor Sie mit der Wartung beginnen.
- Die elektrische Installation sollte nur von qualifiziertem Personal gemäß den Vorschriften für elektrische und mechanische Sicherheit in Ihrem Land durchgeführt werden.
- Stellen Sie sicher, dass die verfügbare Spannung nicht höher ist als die auf dem Gerät angegebene.
- Das Netzkabel sollte immer in einwandfreiem Zustand sein. Schalten Sie das Gerät sofort aus, wenn das Netzkabel gequetscht oder beschädigt ist. Es muss durch den Hersteller, seinen Kundendienst oder ähnlich qualifizierte Personen ersetzt werden, um eine Gefährdung zu vermeiden.
- Lassen Sie das Netzkabel niemals mit anderen Kabeln in Kontakt kommen!

- Dieses Gerät muss geerdet werden, um den Sicherheitsvorschriften zu entsprechen.
- Schließen Sie das Gerät nicht an einen Dimmerpack an.
- Verwenden Sie bei der Installation des Geräts stets ein geeignetes und zertifiziertes Sicherheitskabel.
- Um einen elektrischen Schlag zu vermeiden, dürfen Sie die Abdeckung nicht öffnen. Im Inneren befinden sich keine vom Benutzer zu wartenden Teile.
- Reparieren Sie **niemals** eine Sicherung oder überbrücken Sie den Sicherungshalter. Ersetzen Sie eine beschädigte Sicherung **immer** durch eine Sicherung desselben Typs und derselben elektrischen Spezifikationen!
- Bei schwerwiegenden Betriebsstörungen nehmen Sie das Gerät nicht mehr in Betrieb und wenden Sie sich sofort an Ihren Händler.
- Das Gehäuse und die Linsen müssen ersetzt werden, wenn sie sichtbar beschädigt sind.
- Bitte verwenden Sie die Originalverpackung, wenn das Gerät transportiert werden soll.
- Aus Sicherheitsgründen ist es verboten, eigenmächtige Änderungen am Gerät vorzunehmen.

**Wichtig:** Schauen Sie niemals direkt in die Lichtquelle! Verwenden Sie den Effekt nicht in Gegenwart von Personen, die an Epilepsie leiden.

#### BESCHREIBUNG:

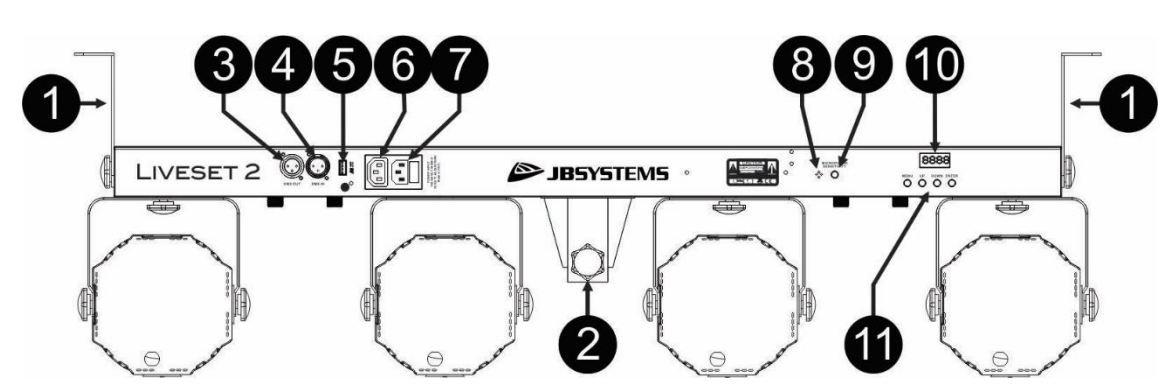

- **1. AUFHÄNGEBÜGEL:** Befestigen Sie an jedem Ende der Stange eine Halterung mit Hilfe der 2 Knöpfe. Sie können nun einen Montagehaken (oder eine Schnellklemme) in jedem Halterungsloch befestigen, um das Gerät in die Traverse zu hängen.
- **2. 35mm POLE STAND ADAPTER:** kann verwendet werden, um das Gerät direkt auf ein Lichtstativ zu montieren
- **3. DMX-AUSGANG:** 3polige XLR-Buchse zur Verbindung der Bar mit dem nächsten Gerät in der DMX-Kette.
- **4. DMX-EINGANG:** 3poliger XLR-Stecker für den Anschluss von universellen DMX-Kabeln. Dieser Eingang empfängt Anweisungen von einem DMX-Controller (im DMX-Modus) oder von der vorherigen Leiste (im Master/Slave-Modus).
- *5.* **M-DMX EINGANG:** Bitte beachten Sie, dass dieser USB-Anschluss NICHT für Updates oder zum Anschluss des Geräts an einen PC verwendet wird! Stattdessen macht es dieser USB-Anschluss sehr einfach, dem Gerät drahtloses DMX hinzuzufügen! Fügen Sie einfach den (optionalen) WTR-DMX DONGLE von BRITEQ® hinzu und Sie erhalten drahtloses DMX! Außerdem können Sie andere DMXgesteuerte Geräte an den DMX-Ausgang anschließen, so dass Sie die drahtlose DMX-Funktion mit allen angeschlossenen Geräten teilen können! Es müssen keine zusätzlichen Einstellungen im Setup-Menü vorgenommen werden, folgen Sie einfach der Anleitung im Benutzerhandbuch, das mit dem WTR-DMX DONGLE von BRITEQ® geliefert wird. *Der separate WTR-DMX DONGLE ist erhältlich bei [WWW.BRITEQ-](http://www.briteq-lighting.com/)[LIGHTING.COM](http://www.briteq-lighting.com/) (Bestellnummer: 4645)*
- **6. MAINS LINK OUTPUT:** Sie können ein spezielles IEC-Netzkabel verwenden, um diesen Ausgang mit dem Netzeingang der nächsten Bar oder des nächsten Projektors zu verbinden, um die Verbindung zu vereinfachen (max. Gesamtlast auf einer Stromleitung = 10A)
- **7. NETZEINGANG:** IEC-Buchse mit integriertem Sicherungshalter, hier wird das mitgelieferte Netzkabel angeschlossen.
- **8. INTERNES MIKROFON:** wird verwendet, um die tongesteuerten Shows mit dem Takt der Musik zu synchronisieren.
- **9. SENSITIVITÄTSKNOPF:** Drehen Sie diesen Knopf gegen den Uhrzeigersinn, um die Empfindlichkeit zu verringern, oder drehen Sie ihn im Uhrzeigersinn, um die Empfindlichkeit des integrierten Mikrofons zu erhöhen.
- **10. DISPLAY:** zeigt alle notwendigen Informationen über Einstellungen und Betriebsmodi an.

**11. BEDIENFELD:** Dient zur Auswahl der verschiedenen Funktionen der Leiste, siehe weiter unten, um zu erfahren, wie das Gerät bedient wird.

### ÜBERKOPF-MONTAGE

- **Wichtig: Die Installation darf nur von qualifiziertem Servicepersonal durchgeführt werden. Eine unsachgemäße Installation kann zu schweren Verletzungen und/oder Sachschäden führen. Überkopfmontage erfordert umfangreiche Erfahrung! Die Tragfähigkeitsgrenzen sollten eingehalten werden, es sollte zertifiziertes Installationsmaterial verwendet werden, und das installierte Gerät sollte regelmäßig auf Sicherheit überprüft werden.**
- Stellen Sie sicher, dass der Bereich unterhalb des Aufstellungsortes während des Auf- und Abbaus sowie der Wartung frei von unerwünschten Personen ist.
- Das Gerät sollte außerhalb der Reichweite von Personen und außerhalb von Bereichen, in denen sich Personen aufhalten oder vorbeigehen können, installiert werden.
- Vergewissern Sie sich vor dem Aufbau, dass die Aufstellfläche eine Punktlast von mindestens dem 10 fachen des Gerätegewichts tragen kann.
- Verwenden Sie bei der Installation des Geräts immer ein zertifiziertes Sicherheitskabel, das das 12-fache Gewicht des Geräts tragen kann. Diese sekundäre Sicherheitsbefestigung sollte so installiert werden, dass kein Teil der Installation mehr als 20 cm herunterfallen kann, wenn die Hauptbefestigung versagt.
- Das Gerät sollte gut befestigt sein; eine freischwingende Montage ist gefährlich und darf nicht in Betracht gezogen werden!
- Decken Sie die Lüftungsöffnungen nicht ab, da dies zu einer Überhitzung führen kann.
- Der Betreiber hat dafür zu sorgen, dass die sicherheitstechnischen und maschinentechnischen Einrichtungen vor der ersten Inbetriebnahme durch einen Sachverständigen abgenommen werden. Die Anlagen sollten jährlich von einer sachkundigen Person überprüft werden, um sicherzustellen, dass die Sicherheit weiterhin optimal ist.

### EINRICHTEN DES GERÄTS

*Sie können das Gerät auf verschiedene Arten bedienen:*

#### **1) VOLLAUTOMATISCHER STANDALONE-MODUS:**

Der Effekt führt automatisch eine vorprogrammierte Sequenz aus. Wählen Sie diesen Modus, wenn nur 1 LIVESET verwendet wird (Standalone) oder wenn das Gerät als erstes (Master) Gerät in einer Kette mit mehreren LIVESET-Geräten eingesetzt wird.

- Drücken Sie die Taste [MENU], bis auf dem Display [Aut] angezeigt wird.
- Drücken Sie die Taste [ENTER], um Ihre Wahl zu bestätigen.
- Nun können Sie mit den Tasten UP oder DOWN die gewünschte Effektgruppe auswählen:
	- o **[AutP] Automatische RGB-Projektoranzeige.**
		- Drücken Sie [ENTER], um diesen Modus auszuwählen.
		- Verwenden Sie die Tasten [UP] und [DOWN], um eine der 13 Shows [AP01 AP13] auszuwählen.
		- Drücken Sie [ENTER], um Ihre Einstellung zu bestätigen.
		- Benutzen Sie die Tasten [UP] und [DOWN], um die gewünschte Geschwindigkeit von [S.01] langsam bis [S.99] schnell zu wählen.
		- Drücken Sie [ENTER], um Ihre Einstellung zu bestätigen.
	- [AutF] Automatisches weißes Blitzlicht anzeigen.
		- Drücken Sie [ENTER], um diesen Modus auszuwählen.
		- Verwenden Sie die Tasten [UP] und [DOWN], um eine der 11 Shows [AF01 AF11] auszuwählen.
		- Drücken Sie [ENTER], um Ihre Einstellung zu bestätigen.
		- Benutzen Sie die Tasten [UP] und [DOWN], um die gewünschte Geschwindigkeit von [S.01] langsam bis [S.99] schnell zu wählen.
		- Drücken Sie [ENTER], um Ihre Einstellung zu bestätigen.
	- o **[AutM] Automatisch gemischte Effekte anzeigen.**
		- Drücken Sie [ENTER], um diesen Modus auszuwählen.
			- Benutzen Sie die Tasten [UP] und [DOWN], um eine der 3 Shows [AM01 AM03] auszuwählen.
			- Drücken Sie [ENTER], um Ihre Einstellung zu bestätigen.

- Benutzen Sie die Tasten [UP] und [DOWN], um die gewünschte Geschwindigkeit von [S.01] langsam bis [S.99] schnell zu wählen.
- Drücken Sie [ENTER], um Ihre Einstellung zu bestätigen.

Wenn Sie ein Programm wünschen, bei dem die 4 Projektoren genau dasselbe tun, können Sie den **SYNC-Modus** aktivieren.

- Drücken Sie die Taste [MENU], bis im Display [SyN] angezeigt wird.
- Drücken Sie die [ENTER]-Taste, um den Modus aufzurufen.
- Verwenden Sie die Tasten UP oder DOWN, um [Sy-A] auszuwählen.
- Drücken Sie die [ENTER]-Taste, um den Modus aufzurufen.
- Nun können Sie mit den Tasten UP oder DOWN die gewünschte Geschwindigkeit auswählen
- Drücken Sie die Taste [ENTER], um die Eingabe zu bestätigen.

Sie können mehrere LIVESET-Geräte miteinander verbinden: Schalten Sie einfach das erste Gerät der Kette in einen der automatischen Effektmodi und alle anderen Geräte in den "Slave-Modus" (Display zeigt "SLA"), damit sie alle perfekt synchron arbeiten!

#### **2) TONGESTEUERTER STANDALONE-MODUS:**

Das LIVESET führt eine vorprogrammierte Sequenz im Rhythmus der Musik aus. Wählen Sie diesen Modus, wenn nur 1 Gerät verwendet wird (Standalone) oder wenn das Gerät als erstes (Master) Gerät in einer Kette mit mehreren Geräten eingesetzt wird.

- Drücken Sie die Taste [MENU], bis im Display [Sou] angezeigt wird.
- Drücken Sie die Taste [ENTER], um Ihre Wahl zu bestätigen.
- Nun können Sie mit den Tasten UP oder DOWN die gewünschte Effektgruppe auswählen:
	- o **[SouP] Tongesteuerte RGB-Projektor-Show.**
		- Drücken Sie [ENTER], um diesen Modus auszuwählen.
		- Verwenden Sie die Tasten [UP] und [DOWN], um eine der 13 Shows [SP01 SP13] auszuwählen.
		- Drücken Sie [ENTER], um Ihre Einstellung zu bestätigen.
	- o **[SouF] Tongesteuerte weiße Blitzshow.**
		- Drücken Sie [ENTER], um diesen Modus auszuwählen.
			- Benutzen Sie die Tasten [UP] und [DOWN], um eine der 10 Shows [SF01 SL10] auszuwählen.
			- Drücken Sie [ENTER], um Ihre Einstellung zu bestätigen.
	- **[SouM] Tongesteuerte Show mit gemischten Effekten.** 
		- Drücken Sie [ENTER], um diesen Modus auszuwählen.
			- Benutzen Sie die Tasten [UP] und [DOWN], um eine der 3 Shows [SM01 SM03] auszuwählen.
			- Drücken Sie [ENTER], um Ihre Einstellung zu bestätigen.

Wenn Sie ein Programm wünschen, bei dem die 4 Projektoren genau dasselbe tun, können Sie den **SYNC-Modus** aktivieren.

- Drücken Sie die Taste [MENU], bis im Display [SyN] angezeigt wird.
- Drücken Sie die [ENTER]-Taste, um den Modus aufzurufen.
- Verwenden Sie die Tasten UP oder DOWN, um [Sy-M] auszuwählen.
- Drücken Sie die Taste [ENTER], um die Eingabe zu bestätigen.

**Hinweis:** Die Empfindlichkeit des eingebauten Mikrofons kann durch Drehen des Reglers [Mikrofonempfindlichkeit] auf der Rückseite der Bar eingestellt werden.

#### **3) STANDALONE-MODUS MIT FESTER FARBE:**

Sie können eine feste Farbe für die 4 RGB-Projektoren zusammen einstellen

- Drücken Sie die Taste [MENU], bis auf dem Display [CoL] angezeigt wird.
- Drücken Sie die Taste [ENTER], um Ihre Wahl zu bestätigen.
- Auf dem Bildschirm wird [COLO] angezeigt.
- Drücken Sie die [ENTER]-Taste, um in den Setup-Modus zu gelangen.
- Verwenden Sie die Tasten [UP/DOWN], um die Intensität der roten Farbe einzustellen. [r.000] = aus,  $[r.255] =$  maximale Intensität
- Drücken Sie die Taste [ENTER], um Ihre Wahl zu bestätigen und zur nächsten Farbeinstellung zu gelangen.

- Verwenden Sie die Tasten [UP/DOWN], um die Intensität der grünen Farbe einzustellen. [G.000] = aus, [G.255] = maximale Intensität
- Drücken Sie die Taste [ENTER], um Ihre Wahl zu bestätigen und zur nächsten Farbeinstellung zu gelangen.
- Verwenden Sie die Tasten [UP/DOWN], um die Intensität der blauen Farbe einzustellen. [b.000] = aus, [b.255] = maximale Intensität
- Drücken Sie die [ENTER]-Taste, um Ihre Wahl zu bestätigen und zur Einstellung der Stroboskopgeschwindigkeit zu gelangen.
- Verwenden Sie die Tasten [UP/DOWN], um die Geschwindigkeit des Stroboskopeffekts einzustellen. [S. 00] = aus, [S. 99] = maximale Geschwindigkeit
- Drücken Sie die Taste [ENTER], um Ihre Wahl zu bestätigen.

#### **4) MASTER/SLAVE-STANDALONE-MODUS:**

Wenn Sie mehrere LIVESET-Geräte haben und diese synchron arbeiten sollen, können Sie im so genannten Master/Slave-Modus arbeiten. Dazu verketten Sie einfach alle Leisten und nehmen die Einstellungen des gewünschten automatischen oder soundgesteuerten Programms in der ersten Leiste der Kette vor (siehe Beschreibung oben). Diese Leiste wird als Master-Einheit bezeichnet.

Hinweis: Um die Informationen vom Master an die Slaves zu senden, müssen Sie auch das Master-Gerät in den MASTER-MODUS versetzen:

- Drücken Sie die Taste [MENU], bis im Display [SyS] angezeigt wird.
- Verwenden Sie die Tasten [UP/DOWN], um [M-En] auszuwählen.
- Drücken Sie [ENTER].
- Verwenden Sie die Tasten [UP/DOWN], um [on] auszuwählen.
- Drücken Sie [ENTER], um Ihre Einstellung zu bestätigen.
- Das erste Gerät (Master) befindet sich nun im Master-Modus. Das LIVESET kann nun Informationen an SLAVE-Geräte senden

Schalten Sie nun alle anderen Takte in den Slave-Modus. Sobald dies geschehen ist, folgen die "Slave"- Bars den Befehlen der Master-Einheit, so dass sie perfekt synchron arbeiten.

So stellen Sie einen Balken im Slave-Modus ein:

- Drücken Sie die Taste [MENU], bis auf dem Display [SLA] angezeigt wird.
- Drücken Sie die Taste [ENTER], um diesen Modus aufzurufen.
- Auf dem Display erscheint [S...] gefolgt von 3 Zahlen
- Drücken Sie die Taste [ENTER], um die Adresseinstellungen einzugeben.
- Auf dem Display werden 3 Zahlen angezeigt. Dies ist die Slave-Adresse, die Sie nun mit den Tasten [UP/DOWN] einstellen können:
	- o Wenn Sie die Adresse [S001] wählen, führt das Slave-Gerät die gleichen Muster aus wie das Master-Gerät.
	- o Wenn Sie eine höhere Adresse wie [S008] wählen, können Sie die Geräte in Sequenzen arbeiten lassen. Das Programm läuft zunächst im Master-Gerät und dann mit den Projektoren im Slave-Gerät weiter.
	- o Wenn Sie mehrere Geräte haben (z.B. 3 Geräte) und Sie z.B. Slave 1 auf die Adresse [S008] und Slave 2 auf die Adresse [S020]→ setzen, beginnt das Programm im Master, dann geht es mit den Projektoren des Slave 1 weiter, gefolgt von den Projektoren des Slave 2.

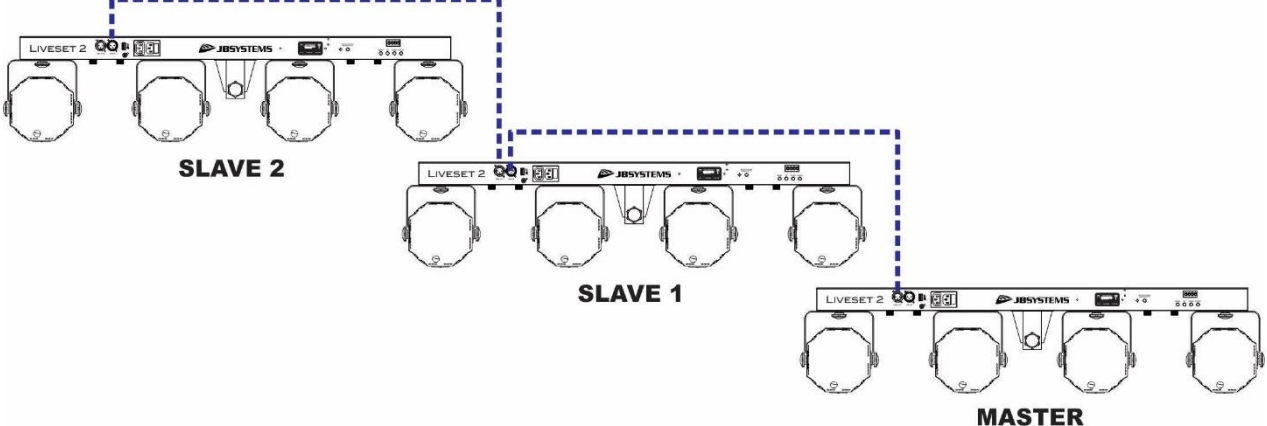

#### **5) ÜBER DEN DRAHTLOSEN FUSSSCHALTER GESTEUERT:**

Das LIVESET kann über den mitgelieferten kabellosen Fußschalter gesteuert werden

Dazu müssen Sie diese Funktion im LIVESET aktivieren, damit die Bar die Befehle des drahtlosen Fußanlassers empfangen kann:

- Drücken Sie die Taste [MENU], bis im Display [SyS] angezeigt wird.
- Drücken Sie [ENTER].
- Verwenden Sie die Tasten [UP/DOWN], um [W-En] auszuwählen.
- Drücken Sie [ENTER].
- Verwenden Sie die Tasten [UP/DOWN], um [on] auszuwählen.

• Drücken Sie [ENTER], um die Einstellung zu bestätigen.

Sie können nun den Fußanlasser verwenden

Funktionen:

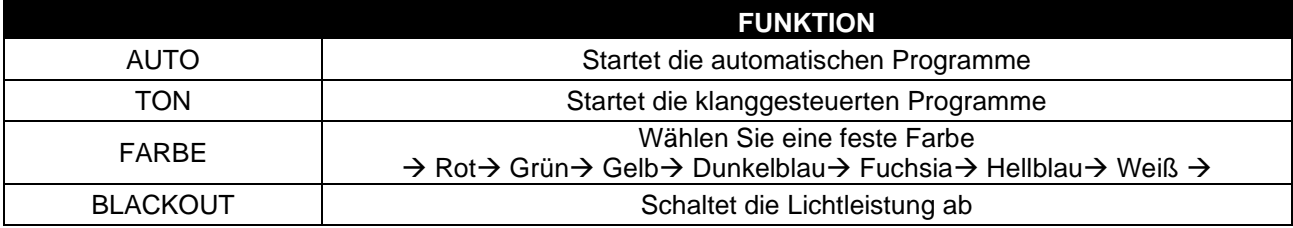

#### **6) ÜBER DMX GESTEUERT:**

Das LIVESET kann von jedem Standard-DMX-Controller in verschiedenen DMX-Modi gesteuert werden.

- Verbinden Sie den DMX-Eingang des Gerätes mit dem DMX-Ausgang des vorherigen Gerätes in der Kette oder direkt mit dem DMX-Ausgang Ihres Controllers.
- Drücken Sie die Taste [MENU], bis das Display anzeigt: [DMH].
- Drücken Sie die Taste [ENTER], um diese Option aufzurufen.
- Die aktuelle DMX-Adresse wird auf dem Display angezeigt.
- Drücken Sie die [ENTER]-Taste erneut, um die DMX-Einstellungen aufzurufen.
- Sie können nun den DMX-Modus ändern
- Verwenden Sie die [UP/DOWN]-Tasten, um den gewünschten DMX-Modus auszuwählen. (1CH, 4CH, 18CH oder 19CH)

*Hinweis: Die Modi [LC02] und [LCHL] werden verwendet, wenn Sie das Gerät mit unseren speziellen Projektorsteuerungen Ledcon-02 Mk2 und Ledcon-XL kombinieren. (siehe Kapitel unten)*

- Drücken Sie die Taste [ENTER], um Ihre Wahl zu bestätigen.
- Nun können Sie mit den Tasten [UP/DOWN] die DMX-Adresse einstellen. [dxxx]
- Drücken Sie die Taste [ENTER], um Ihre Wahl zu bestätigen.

**Hinweis:** Die Anzeige blinkt, wenn sich das Gerät im DMX-Modus befindet und kein DMX-Signal erkannt wird.

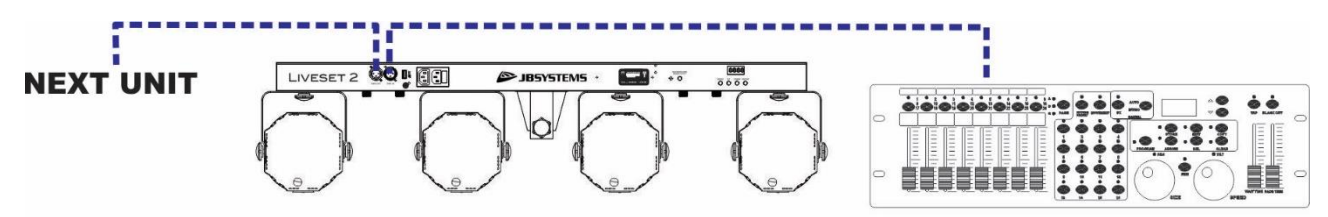

#### *Einige weitere Informationen zu DMX512:*

*Das DMX-Protokoll ist ein weit verbreitetes Hochgeschwindigkeitssignal zur Steuerung intelligenter Lichtgeräte. Sie müssen Ihren DMX-Controller und alle angeschlossenen Lichteffekte mit einem symmetrischen XLR-M/F-Kabel guter Qualität "verketten". Um ein seltsames Verhalten der Lichteffekte aufgrund von Interferenzen zu vermeiden, müssen Sie einen 90Ω bis 120Ω Abschlusswiderstand am Ende der Kette verwenden. Verwenden Sie niemals Y-Splitterkabel, das funktioniert einfach nicht!* 

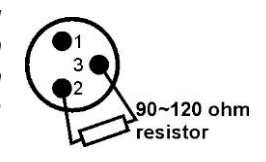

**DMX CONTROLLER** 

*Jeder Effekt in der Kette muss seine eigene Startadresse haben, damit er weiß, welche Befehle vom Controller er zu dekodieren hat. Wenn Sie zum Beispiel den 4-Kanal-DMX-Modus verwenden, könnte eine mögliche Adresseinstellung sein: unit1 = 001 ~ unit2 = 005 ~ unit3 = 009 ~ unit4 = 013 ~ usw.*

#### **1 KANAL DMX-KONFIGURATION:**

#### DEUTSCH BEDIENUNGSANLEITUNG

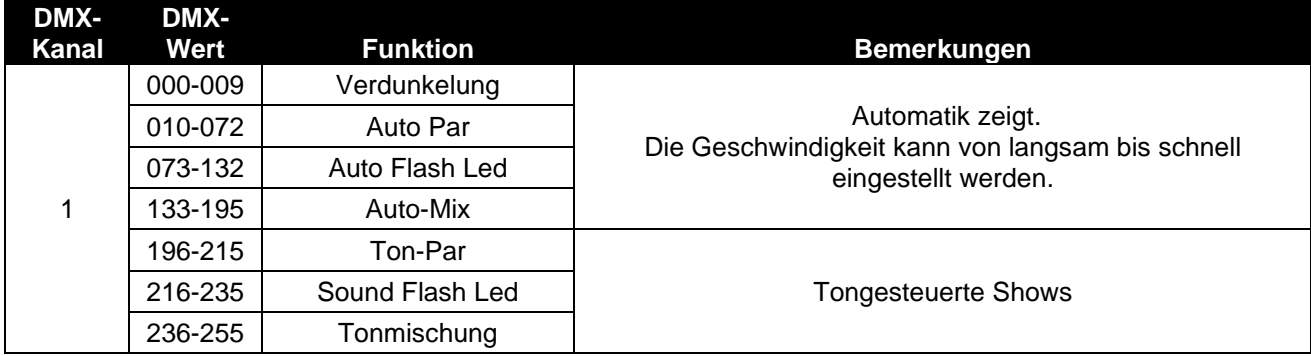

#### **4-KANAL-DMX-KONFIGURATION:**

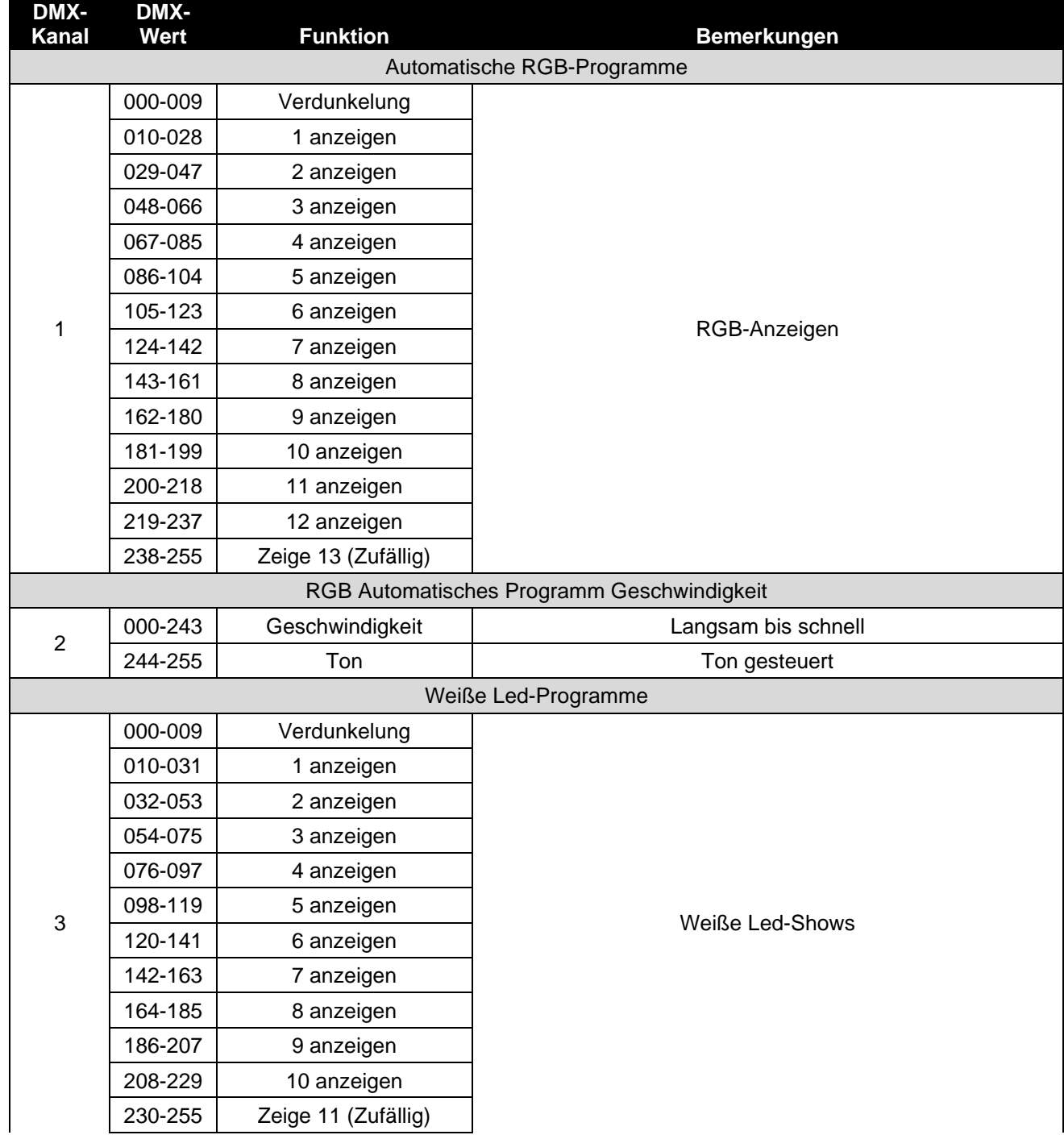

![](_page_10_Picture_309.jpeg)

#### **18 KANAL DMX-KONFIGURATION:**

![](_page_10_Picture_310.jpeg)

#### **19 KANAL DMX-KONFIGURATION:**

![](_page_10_Picture_311.jpeg)

![](_page_11_Picture_298.jpeg)

![](_page_12_Picture_273.jpeg)

#### **A. Gesteuert durch das LEDCON-02 Mk2:**

**Befolgen Sie die folgenden Schritte, um die Leiste mit dem LEDCON-02 Mk2 zu steuern**

- Verbinden Sie den DMX-Eingang des Gerätes mit dem DMX-Ausgang des vorherigen Gerätes in der Kette oder direkt mit dem DMX-Ausgang Ihres Controllers.
- Drücken Sie die Taste [MENU], bis das Display anzeigt: [DMH].
- Drücken Sie die Taste [ENTER], um diese Option aufzurufen.
- Die aktuelle DMX-Adresse wird auf dem Display angezeigt.
- Drücken Sie die [ENTER]-Taste erneut, um die DMX-Einstellungen aufzurufen.
- Sie können nun den DMX-Modus ändern
- Verwenden Sie die [UP/DOWN]-Tasten, um den DMX-Modus [LC02] auszuwählen.
- Drücken Sie die Taste [ENTER], um Ihre Wahl zu bestätigen.
- Nun können Sie mit den Tasten [UP/DOWN] die DMX-Adresse einstellen. [dxxx]
	- Wenn Sie den LEDCON-02 im 4CH-Modus verwenden, müssen Sie die DMX-Adresse 001 wählen
		- (wählen Sie diesen Modus und Kanal auch, wenn Sie nur einen Lichtbalken verwenden)
	- Wenn Sie den LEDCON-02 im 8CH-Modus verwenden und die Leiste für die ersten 4 Kanäle (erste 4-Leiste) verwenden möchten, müssen Sie auch die DMX-Adresse 001 wählen.
	- Wenn Sie den LEDCON-02 im 8CH-Modus verwenden und den Balken für die letzten 4 Kanäle (zweiter 4-Balken) nutzen wollen, müssen Sie die DMX-Adresse 017 wählen.
- Drücken Sie die Taste [ENTER], um Ihre Wahl zu bestätigen.

**Hinweis:** Die Anzeige blinkt, wenn sich das Gerät im DMX-Modus befindet und kein DMX-Signal erkannt wird.

• Anweisungen zur Verwendung des LEDCON-02 Mk2 finden Sie im Benutzerhandbuch dieses Controllers.

#### *Wichtige Hinweise:*

**Das LIVESET ist nur mit LEDCON-02 Mk2 kompatibel, nicht mit dem LEDCON-02 ! Die weißen Stroboskop-LEDs können nicht über den Ledcon-02 Mk2 gesteuert werden und sind ständig ausgeschaltet.**

![](_page_12_Picture_23.jpeg)

#### **[LC02] KANALMODUS FÜR DIE VERWENDUNG MIT DEM LEDCON-02 MK2 CONTROLLER**

![](_page_13_Picture_392.jpeg)

#### **B. Gesteuert durch die LEDCON-XL:**

**Gehen Sie wie folgt vor, um die Leiste mit dem LEDCON-XL zu steuern**

- Verbinden Sie den DMX-Eingang des Gerätes mit dem DMX-Ausgang des vorherigen Gerätes in der Kette oder direkt mit dem DMX-Ausgang Ihres Controllers.
- Drücken Sie die Taste [MENU], bis das Display anzeigt: [DMH].
- Drücken Sie die Taste [ENTER], um diese Option aufzurufen.
- Die aktuelle DMX-Adresse wird auf dem Display angezeigt.
- Drücken Sie die [ENTER]-Taste erneut, um die DMX-Einstellungen aufzurufen.
- Sie können nun den DMX-Modus ändern
- Verwenden Sie die Tasten [UP/DOWN], um den DMX-Modus [LCHL] auszuwählen.
- Drücken Sie die Taste [ENTER], um Ihre Wahl zu bestätigen.
- Nun können Sie mit den Tasten [UP/DOWN] die DMX-Adresse einstellen. [dxxx]
- Wenn Sie den LEDCON-XL im 4CH-Modus verwenden, müssen Sie die DMX-Adresse 001 wählen
	- (wählen Sie diesen Modus und Kanal auch, wenn Sie nur 1 Lichtleiste verwenden)
- Wenn Sie den LEDCON-XL im 8CH-Modus verwenden und die Leiste für die ersten 4 Kanäle (erste 4-Leiste) nutzen wollen, müssen Sie auch die DMX-Adresse 001 wählen
- Wenn Sie den LEDCON-XL im 8CH-Modus verwenden und die Leiste für die letzten 4 Kanäle (zweite 4-Leiste) nutzen wollen, müssen Sie die DMX-Adresse 033 wählen

• Drücken Sie die Taste [ENTER], um Ihre Wahl zu bestätigen.

**Hinweis:** Die Anzeige blinkt, wenn sich das Gerät im DMX-Modus befindet und kein DMX-Signal erkannt wird.

• Anweisungen zur Verwendung des LEDCON-XL finden Sie im Benutzerhandbuch des Controllers. *Wichtige Hinweise:*

#### **Die weißen Stroboskop-LEDs können nicht über den Ledcon-XL gesteuert werden und sind ständig ausgeschaltet.**

**Am Ledcon-XL müssen Sie die [Unit ID] für die 4 einzelnen Projektoren der Leiste einstellen (oder für die 8 einzelnen Projektoren, wenn Sie mehr als 2 Leisten im 8-Kanal-Modus verwenden) Wählen Sie [Patch 11] = [R-G-B] für jede Geräte-ID**

#### **[LCHL]-MODUS FÜR DIE VERWENDUNG MIT DEM LEDCON-XL-CONTROLLER**

![](_page_14_Picture_303.jpeg)

#### **ZUSÄTZLICHE FUNKTIONEN IM MENÜ**

**TEST-Modus:** um zu prüfen, ob alle LEDs in Ordnung sind

- Drücken Sie die Taste [MENU], bis im Display [SyS] angezeigt wird.
- Drücken Sie die Taste [ENTER], um diese Option aufzurufen.
- Verwenden Sie die Tasten [UP/DOWN], um [tESt] auszuwählen.
- Das Gerät beginnt nun mit dem Test der einzelnen LEDs und Farben.

**RESET-Modus:** um zu den Standard-Werkseinstellungen zurückzukehren

- Drücken Sie die Taste [MENU], bis im Display [SyS] angezeigt wird.
- Drücken Sie die Taste [ENTER], um diese Option aufzurufen.
- Verwenden Sie die Tasten [UP/DOWN], um [rSEt] auszuwählen.
- Drücken Sie die Taste [ENTER], um die Rückstellung durchzuführen.
- Die Firmware-Version wird in Kürze auf dem Display angezeigt

#### WARTUNG

- Stellen Sie sicher, dass der Bereich unterhalb des Aufstellungsortes während der Wartungsarbeiten frei von unerwünschten Personen ist.
- Schalten Sie das Gerät aus, ziehen Sie den Netzstecker und warten Sie, bis das Gerät abgekühlt ist.
- **Bei der Inspektion sollten die folgenden Punkte überprüft werden:**
- Alle Schrauben, die für die Installation des Geräts und seiner Teile verwendet werden, müssen fest angezogen sein und dürfen nicht korrodiert sein.
- Gehäuse, Befestigungen und Einbaustellen (Decke, Traversen, Aufhängungen) müssen völlig frei von Verformungen sein.
- Wenn eine optische Linse aufgrund von Rissen oder tiefen Kratzern sichtbar beschädigt ist, muss sie ersetzt werden.
- Die Netzkabel müssen in einwandfreiem Zustand sein und sollten sofort ausgetauscht werden, wenn auch nur ein kleines Problem festgestellt wird.
- Um das Gerät vor Überhitzung zu schützen, sollten die Kühlventilatoren (falls vorhanden) und die Lüftungsöffnungen monatlich gereinigt werden.
- Das Innere des Geräts sollte jährlich mit einem Staubsauger oder einem Luftstrahler gereinigt werden.
- Die internen und externen optischen Linsen und/oder Spiegel müssen regelmäßig gereinigt werden, um die Lichtausbeute zu optimieren. Die Häufigkeit der Reinigung hängt von der Umgebung ab, in der die Leuchte betrieben wird: feuchte, rauchige oder besonders schmutzige Umgebungen können zu einer stärkeren Verschmutzung der Optik des Geräts führen.
	- Reinigen Sie es mit einem weichen Tuch und normalen Glasreinigungsmitteln.
	- Trocknen Sie die Teile immer sorgfältig ab.

**Achtung! Wir empfehlen dringend, die Innenreinigung durch qualifiziertes Personal durchführen zu lassen!**

### TECHNISCHE DATEN

Dieses Gerät ist funkentstört. Dieses Produkt erfüllt die Anforderungen der aktuellen europäischen und nationalen Richtlinien. Die Konformität wurde festgestellt und die entsprechenden Erklärungen und Dokumente wurden vom Hersteller hinterlegt.

Dieses Gerät wurde zur Erzeugung von dekorativen Lichteffekten entwickelt und wird in Lichtshowsystemen eingesetzt.

![](_page_15_Picture_224.jpeg)

![](_page_15_Figure_20.jpeg)

**Alle Informationen können ohne vorherige Ankündigung geändert werden. Sie können die neueste Version dieses Benutzerhandbuchs auf unserer Website herunterladen: www.jb-systems.eu** 

![](_page_19_Picture_0.jpeg)

## **IBSYSTEMS**

## **MAILING LIST**

EN: Subscribe today to our mailing list for the latest product news! FR: Inscrivez-vous à notre liste de distribution si vous souhaitez suivre l'actualité de nos produits! NL: Abonneer je vandaag nog op onze mailinglijst en ontvang ons laatste product nieuws! DE: Abonnieren Sie unseren Newsletter und erhalten Sie aktuelle Produktinformationen! ES: Suscríbete hoy a nuestra lista de correo para recibir las últimas noticias! PT: Inscreva-se hoje na nossa mailing list para estar a par das últimas notícias!

### **W.JB-SYSTEMS.EU**

### Copyright © 2022 by BEGLEC NV

't Hofveld 2C ~ B1702 Groot-Bijgaarden ~ Belgium Reproduction or publication of the content in any manner, without express permission of the publisher, is prohibited.